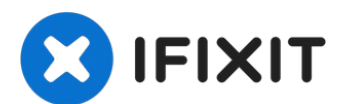

# **Comment installer le récepteur sans fil Xbox One (1713, Windows 10/11)**

IMPORTANT : J'ai vérifié et confirme que ces...

Rédigé par: Nick

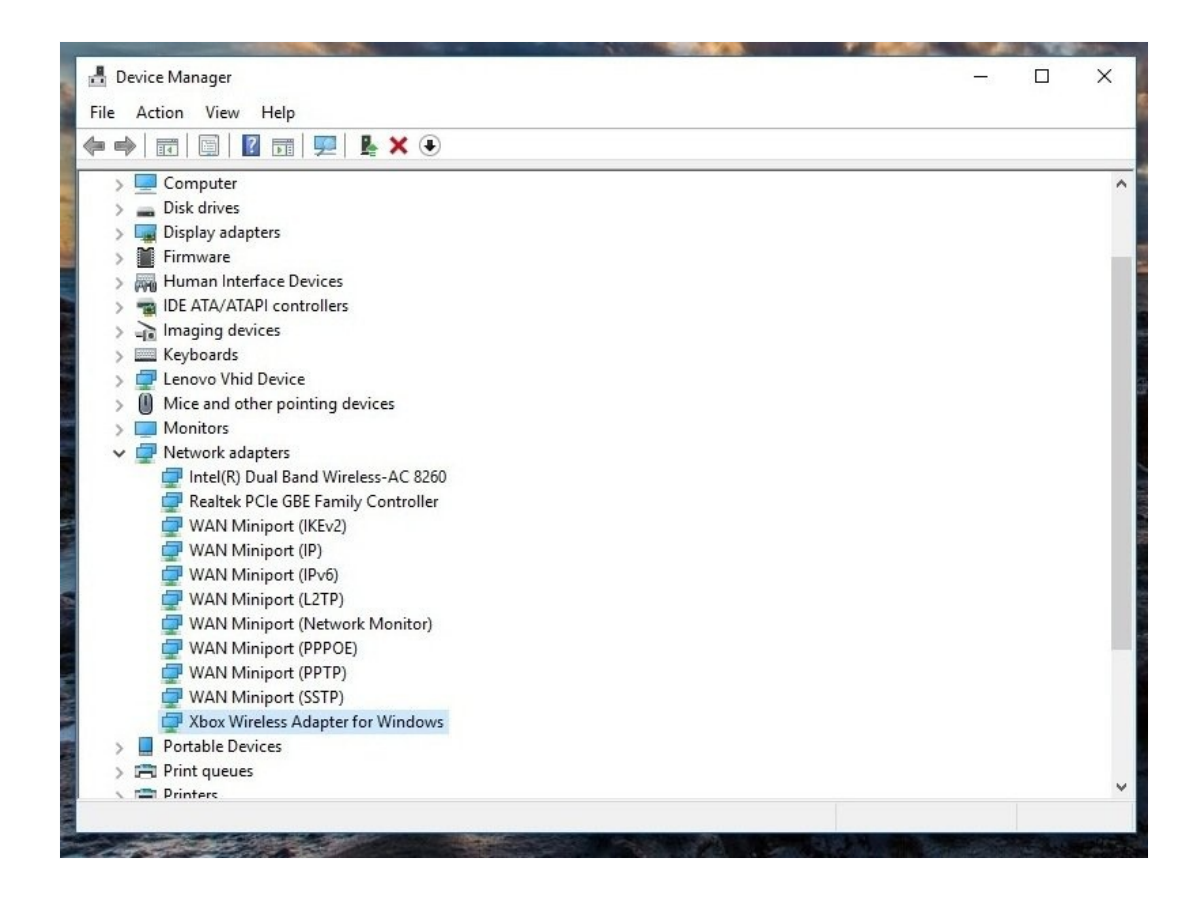

## **INTRODUCTION**

**IMPORTANT : J'ai vérifié et confirme que ces mêmes étapes s'appliquent à Windows 10 et Windows 11 sans changement de processus. Cependant, ce tutoriel a été rédigé en 2018 et Windows 10 était donc utilisé à l'époque. Par conséquent, plusieurs dates de "fin de vie" s'appliquent :**

#### **Windows 10 :**

- **Le support du tutoriel se termine (Windows 10) : 1/1/2024**
- **Le support par l'auteur se termine (Windows 10) : 1/1/2025 (fin de vie Microsoft : 14/10/25)**.

#### **Windows 11 : à déterminer, aucune fin de vie n'a été fixée par Microsoft à ce jour**.

Si vous avez acheté un récepteur sans fil Xbox original pour Windows et que vous rencontrez des problèmes pour l'utiliser sous Win10/Win11, ce tutoriel vous montrera comment installer manuellement le pilote s'il n'est pas automatiquement pris en charge. Bien que ces anciens adaptateurs n'aient généralement pas de problèmes sous Windows 10 (cela arrive, mais beaucoup moins souvent), Windows 11 peut nécessiter une assistance manuelle, car j'ai observé quelques cas où le récepteur n'était pas aussi "prêt à l'emploi" que sous Windows 10.

# **Remarques**

- Dans la plupart des cas, Windows 10 fonctionnera simplement. S'il ne détecte pas et n'installe pas automatiquement le pilote, une installation manuelle peut être nécessaire. *Cette amélioration résulte du fait que Microsoft a pris en compte la compatibilité des accessoires Xbox dans Windows 10/11 et ne l'a pas ajoutée rétroactivement comme c'était le cas dans 7/8.x (ce qui était la cause de la plupart des anciens problèmes d'installation de pilotes).*
- *Windows 11 peut parfois rencontrer des difficultés avec le processus d'installation automatique, nécessitant l'aide de Windows Update. Ceci est probablement dû au temps et à l'attention portés à l'adaptateur Slim (ainsi qu'à la prise en charge de BT dans 10/11), ce qui réduit le besoin d'utiliser cet adaptateur alors que Bluetooth est pris en charge depuis plusieurs générations, ce qui en annule quelque peu la nécessité. Je n'ai pas trouvé d'autres problèmes en testant la version 11 à ce momentlà.*
- **'Si vous utilisez Windows 7/8.x, référez-vous au tutoriel fait [spécifiquement](https://fr.ifixit.com/Tutoriel/OBSOLETE+-+How+to+install+the+Xbox+One+Wireless+Receiver+1713+(Windows+7-8.1)/102955) pour ces systèmes d'exploitation (NOTE : n'est plus supporté ou mis à jour par l'auteur du tutoriel en raison de la fin de vie de Windows 7/8.x, ce tutoriel reste disponible "tel quel").'' Le processus est divisé en deux tutoriels en raison des changements de pilotes et de processus uniques aux systèmes 7/8.x.**
	- *NOTE : Je n'ai pas eu de fenêtre d'installation initiale, et je ne sais pas comment la faire apparaître. Comme j'ai utilisé cet ordinateur portable pour tester mes étapes précédentes, elle ne sera pas visible, mais elle peut s'afficher pour vous. Je ne sais pas comment déclencher manuellement la fenêtre d'installation initiale.*

## **Étape 1 — Brancher le récepteur/Mise à jour Windows**

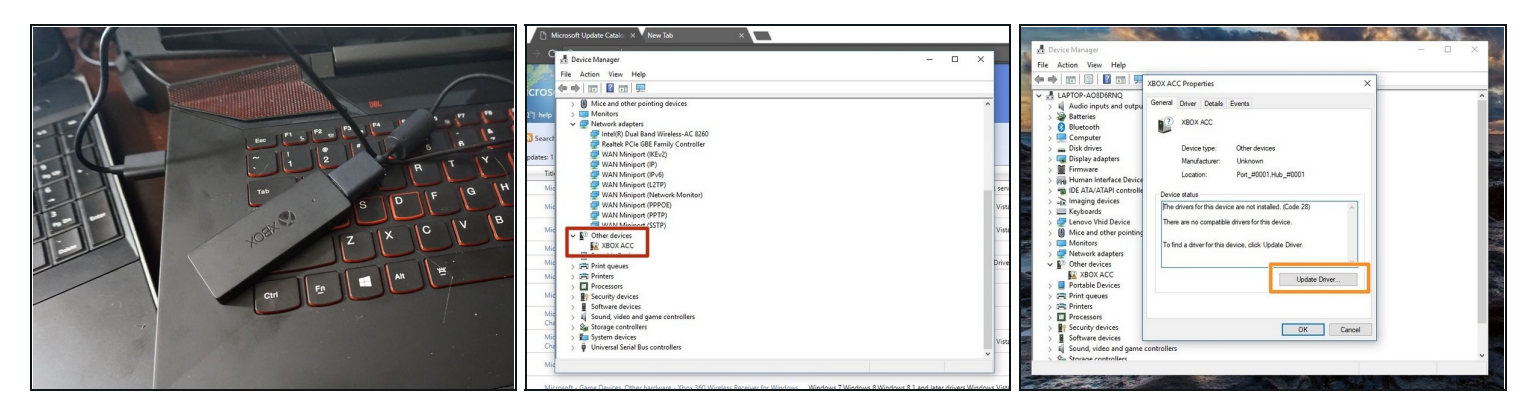

*Si vous avez le récepteur sans fil Xbox One modèle 1790 (Slim), vous devez utiliser le pilote suivant : Xbox - Net - 10.46.1*.

- Branchez votre récepteur sans fil Xbox sur votre PC. Continuez si l'installation automatique fonctionne.
- Localisez **Autres appareils**. Sans pilote installé, le récepteur apparaîtra ici.
- Double-cliquez sur *XBOX ACC* et repérez la mention *Code 28*. Cliquez sur *Mettre à*  $\bullet$ *jour le pilote* et vous verrez une fenêtre avec deux options.
- Avant d'installer le pilote manuellement, sélectionnez *Chercher automatiquement un logiciel pour mettre à jour le pilote* (ou équivalent, NdT). Installez le pilote manuellement si cela échoue.

## **Étape 2 — Brancher le récepteur / Mise à jour Windows**

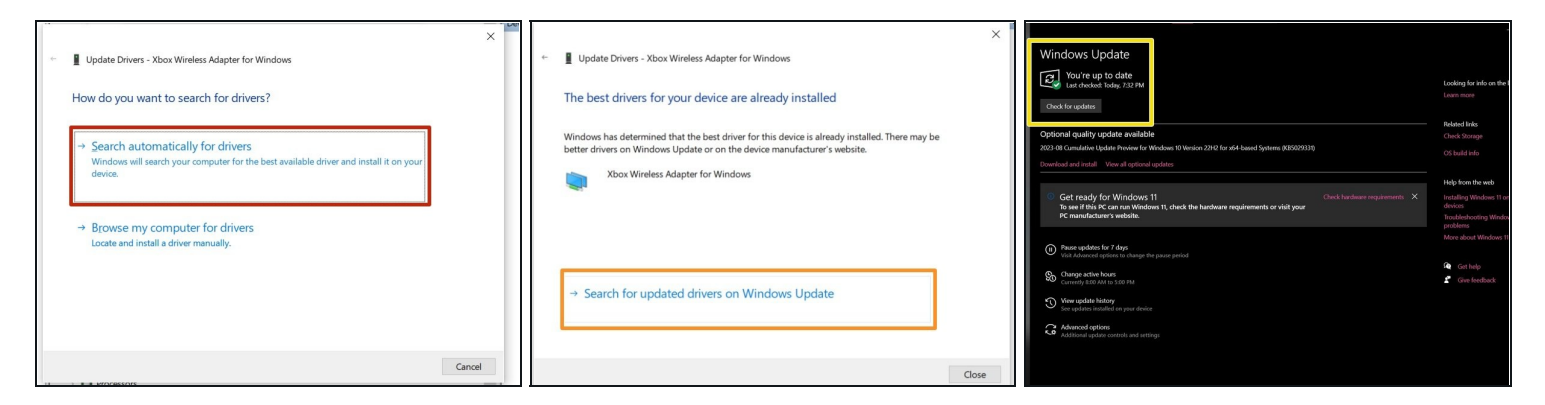

- **Contrairement à Windows 7/8.x, ceci n'est habituellement pas un problème. Par contre, Windows 11 aura peut-être besoin de Windows Update si le recherche du Gestionnaire de périphériques ne fonctionne pas. Ceci n'est pas aussi courant sur Windows10**
	- **ATTENTION: Le message d'installation "Vierge" peut varier légèrement. Cet adapteur a déjà été utilisé sur mon ordinateur portable.** Sélectionnez **recherche automatique des Pilotes**.
- **ATTENTION : CES ÉTAPES NE SONT PAS MONTRÉES SUR MON ORDINATEUR, CAR ÇA A TOUJOURS MARCHÉ DU PREMIER COUP SUR WINDOWS10.** Cliquez sur **Rechercher les pilotes mis à jour sur Windows Update**. Une fois que c'est fait, le pilote sera installé.
- Cliquez sur **Vérifier les mises à jour** pour vous assurer que le pilote sera téléchargé en cas d'absence de réponse du système. Une fois que c'est terminé, le récepteur devrait fonctionner.

### **Étape 3 — Installation du pilote/Manuel**

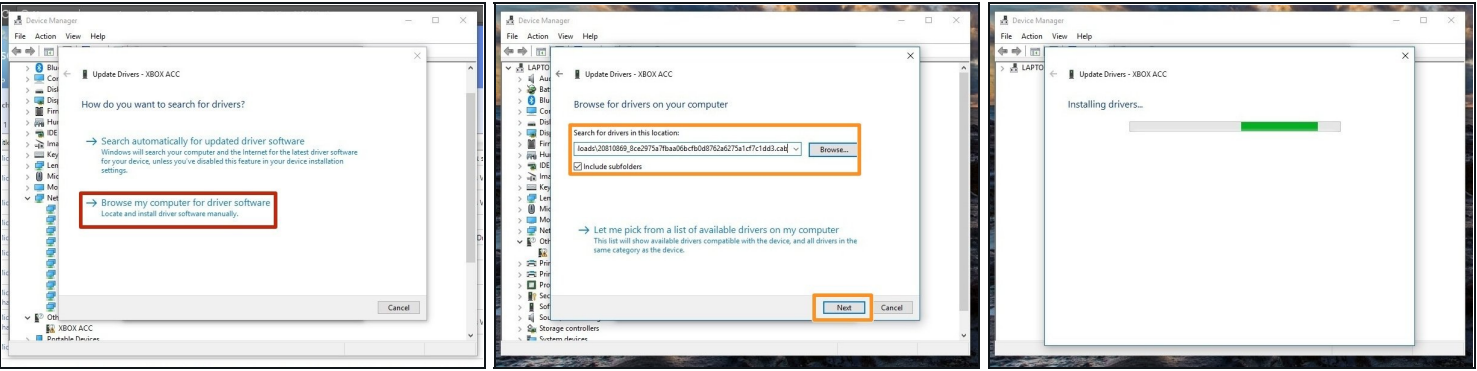

- *Remarque : recherchez Xbox Wireless si le lien ne fonctionne pas.* Téléchargez le pilote à partir du [catalogue](http://www.catalog.update.microsoft.com/Search.aspx?q=Xbox%20Wireless) Microsoft Update. Sélectionnez le pilote suivant : *Microsoft - Net - 8/26/2015 12:00:00 AM -19.16.17.976* ou *Microsoft - Autre hardware - Xbox Adaptateur sans fil pour Windows*. Décompressez le fichier avec [7Zip.](https://www.7zip.org/)
- Sélectionnez *Parcourir mon ordinateur à la recherche du logiciel de pilote*.
- Localisez le dossier où se trouve le pilote et sélectionnez *Copier l'adresse sous forme de texte*. Collez l'emplacement dans le champ de recherche. *Cliquez sur Suivant*.

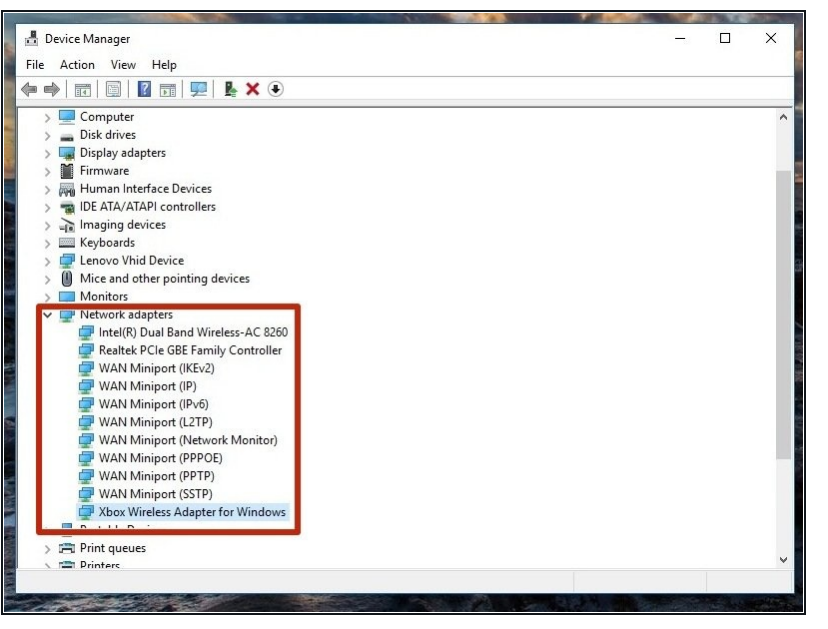

## **Étape 4 — Vérifier l'installation du pilote**

Pour vérifier que le pilote a été correctement installé, vérifiez dans *Cartes réseau*. Si le pilote a été correctement installé, il doit y apparaître.